## **Mathematica Commands To Know And Love Calculus II**

There are a number of things to bear in mind when using Mathematica:

- Mathematica is case-sensitive: plot (not okay) is not the same as Plot. For example, you must use Pi for  $π$ , not pi.
- For reasons unknown to me, brackets [ ] are *generally* preferred to parentheses.
- Use parentheses for grouping terms together as needed.
- Enter  $3 \times x$  to signify 3 mulitiplied by *x*. Similarly, enter  $3 \times 4$  to signify 3 times 4.
- The symbol  $\land$  is used to raise bases to powers. Examples:  $x \land 2$  is  $x^2$  and  $2 \land x$  is  $2^x$ .
- However,  $e^x$  is meaningless. (!!!) For the function  $e^x$ , enter  $\exp[x]$ .
- To enter a command, or anything new, you must get a horizontal flashing cursor. At that point, if you click the  $+$  sign to the left of the cursor, you may choose Mathematica inputs (Wolfram Language input), Free-form input (not sure what this is, but it sounds nifty), Wolfram | Alpha query, or Plain text—which you may use to annotate a Mathematica notebook.
- To get Mathematica to execute, you must either hit <return+shift > simultaneously or hit <enter> on an extended keyboard.
- After you've executed a command, an options bar may appear below the output. Some may be useful.
- To make output disappear, you may either add a semicolon after the command, or double-click the closest of the two brackets to the far right of the input line.
- If you're reopening a Mathematica notebook, you MUST execute again any command you want 'live' in the notebook. It won't 'remember' that you'd clicked it before you quit.
- The best way to figure out an appropriate Mathematica command is by searching online something analogous to 'Mathematica differentiate.'

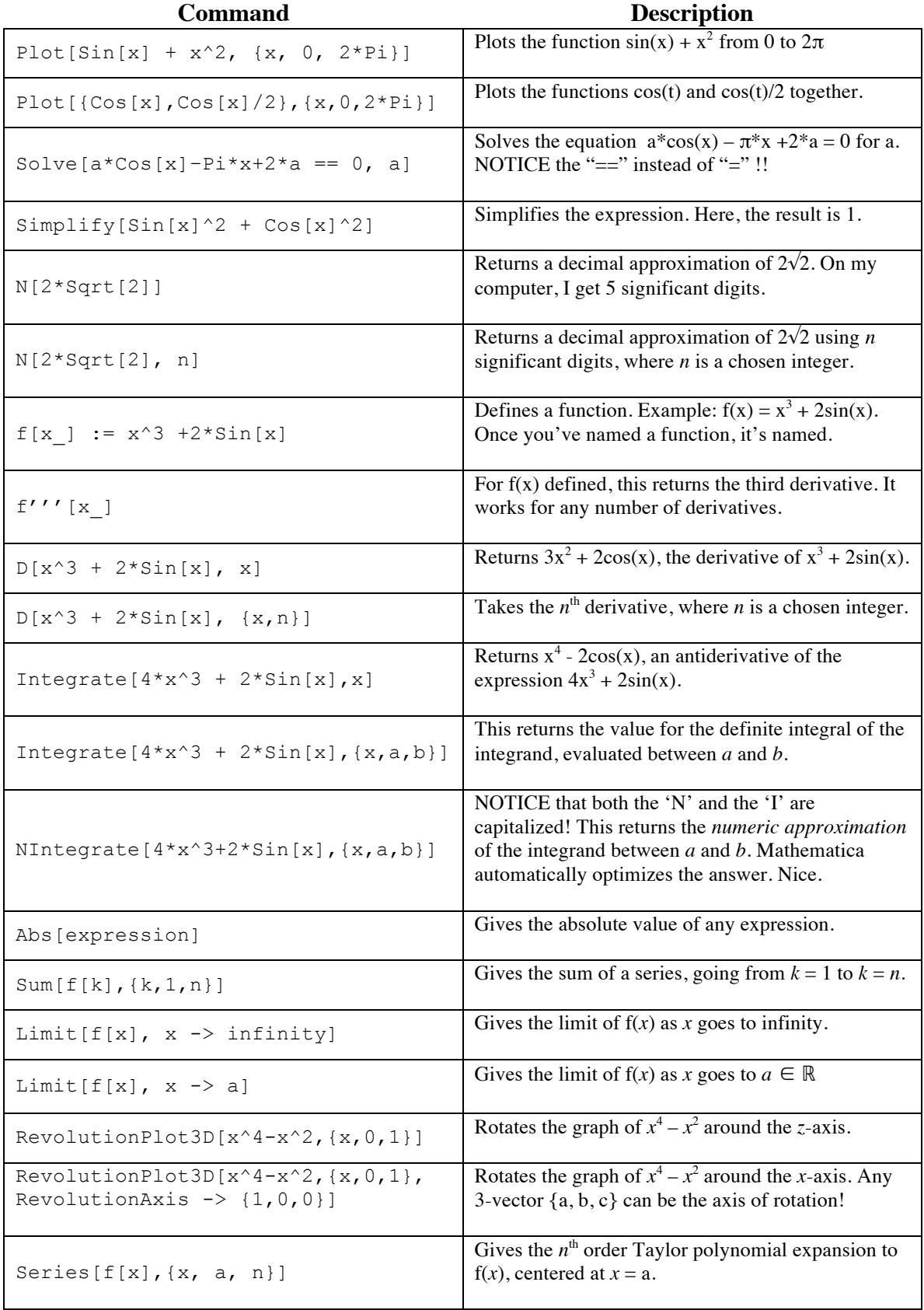